# **KRATKA NAVODILA ZA DELO NA BLAGAJNI D - 130**

### *OSNOVNI POJMI*

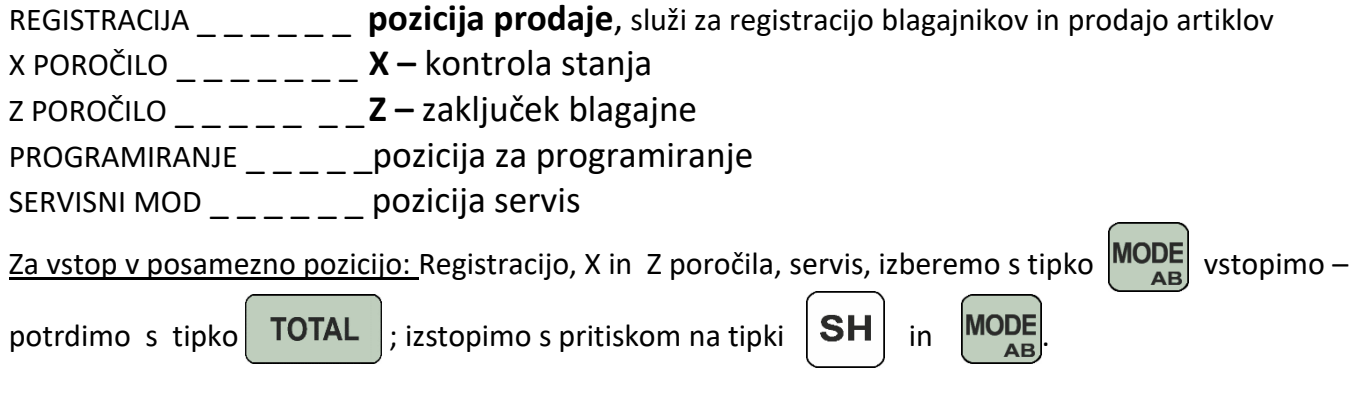

# **ZAČETEK DELA Z BLAGAJNO**

## *VKLOP BLAGAJNE*

Blagajno vklopimo z mrežnim stikalom z desne strani blagajne in počakajmo nekaj časa dokler se na ekranu ne prikaže **REGISTRACIJA.**

**\*\*\*\*\*\*\***

# **1. Prijava blagajnika za delo na blagajni – REGISTRACIJA**

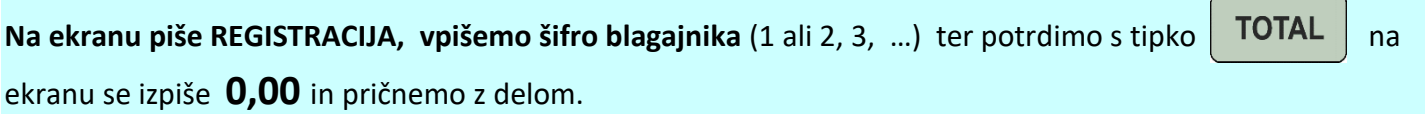

### **a) PRODAJA ARTIKLOV**

Najprej je potrebno vpisati šifro artikla in nato pritisniti tipko  $\left|P L_U\right|$ , postopek ponovite, če želite prodati več

artiklov, ter račun zaključite s tipko  $\vert$  TOTAL

Primer prodaje artiklov številka 13 in številka 2.

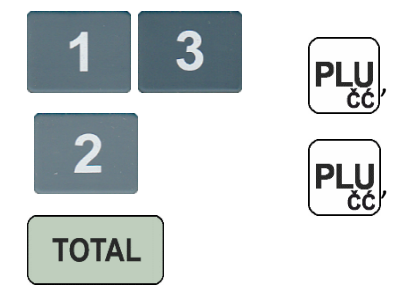

## **b) MNOŽENJE ARTIKLA**

V primeru, ko želimo prodati 3 kave ( kava ima šifro 21); sledi spodnji postopek:

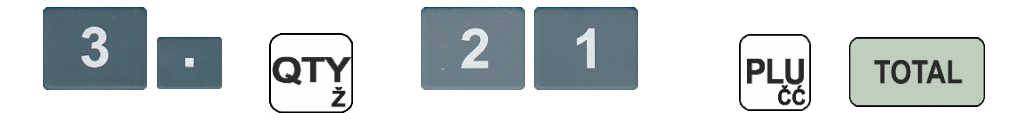

### **c) DELJENJE ARTIKLOV**

V primeru, ko želimo prodati 300 gr sira, oz. 0,3 kg (sir ima šifro 34, količina je kg); sledi spodnji postopek:

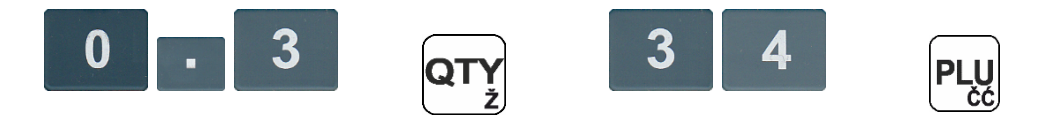

## **d) PRODAJA ARTIKLOV Z ODPRTO CENO oz. SPREMEMBA CENE ZAČASNO**

V primeru, ko želimo med prodajo spremeniti ceno artikla št. 13 v 42,00 €, sledi spodnji postopek:

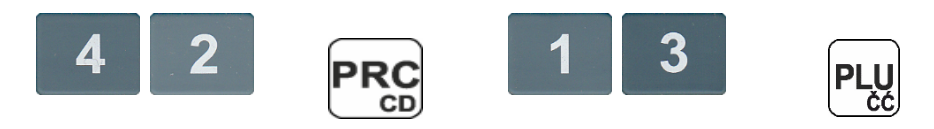

V primeru, ko želimo med prodajo spremeniti ceno artikla št. 14 v 2,30 €, sledi spodnji postopek:

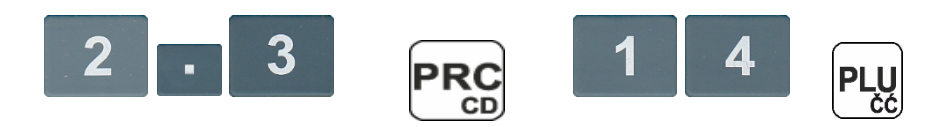

## **e) PRODAJA ARTIKLOV Z VNOSOM KOLIČINE ALI TEŽE IN Z ODPRTO CENO**

Če želimo vnesti težo izdelka (npr. **400** gr., oz. 0,4 kg) ter trenutno spremeniti ceno (**42** €) artikla št. **13** :

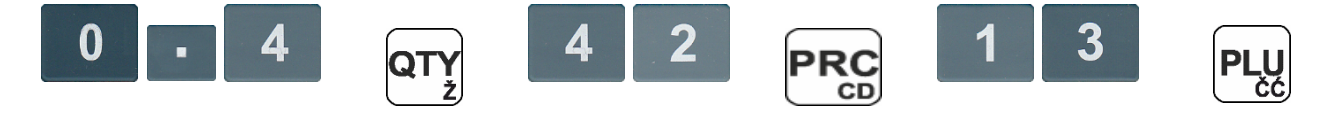

### **f) POPUSTI**

### *Popusti v % na artikel*

Če želimo dati **10% popusta** na **artikel (PLU) št 3**. naredimo po spodnjem postopku:

Vpišemo **3** (za artikel št 3) in pritisnemo **PLU,** nato vtipkamo **10.** (za 10% popusta oz. 5. če je 5% popusta in **obvezno pika na koncu**) ter pritisnemo tipko **–** in tipko **TOTAL** za zaključek računa ali vnesemo nov artikel.

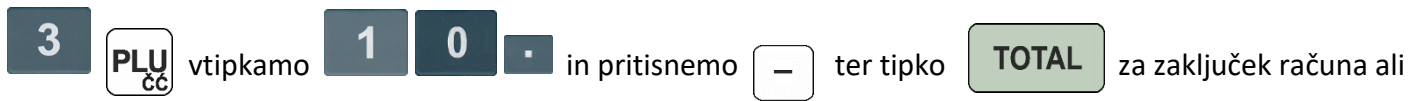

pa vnesemo se druge artikle do konca računa in šele nato tipka **TOTAL**

## *Popusti v EUR na artikel*

Če želimo dati **2,00 EUR** popusta na **artikel (PLU) št 4**. naredimo po spodnjem postopku:

Vpišemo **4** (za artikel št 4) in pritisnemo **PLU**, nato popust v EUR, recimo **2,00 EUR** popusta vtipkamo **2.** (2 s piko za 2,00 EUR popusta oz. 5. če je 5 eur popusta in **obvezno pika na koncu**) ter pritisnemo tipko **SH** in **–** (minus) in tipko **TOTAL** za zaključek računa ali vnesemo nov artikel.

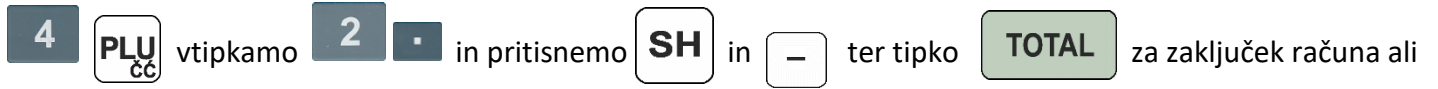

pa vnesemo se druge artikle do konca računa in šele nato tipka **TOTAL**

### *Popusti v % na račun*

Če želimo dati **4% popusta** na **celoten račun,** naredimo po spodnjem postopku:

Po vnosu vseh artiklov, tik pred zaključkom računa pritisnemo tipko **STL** da naredi trenutni izračun računa, ter nato vtipkamo **4.** (za 4 % popusta oz. 10. za 10% popusta **obvezno pika na koncu**) ter pritisnemo tipko **–** in tipko **TOTAL** za zaključek računa.

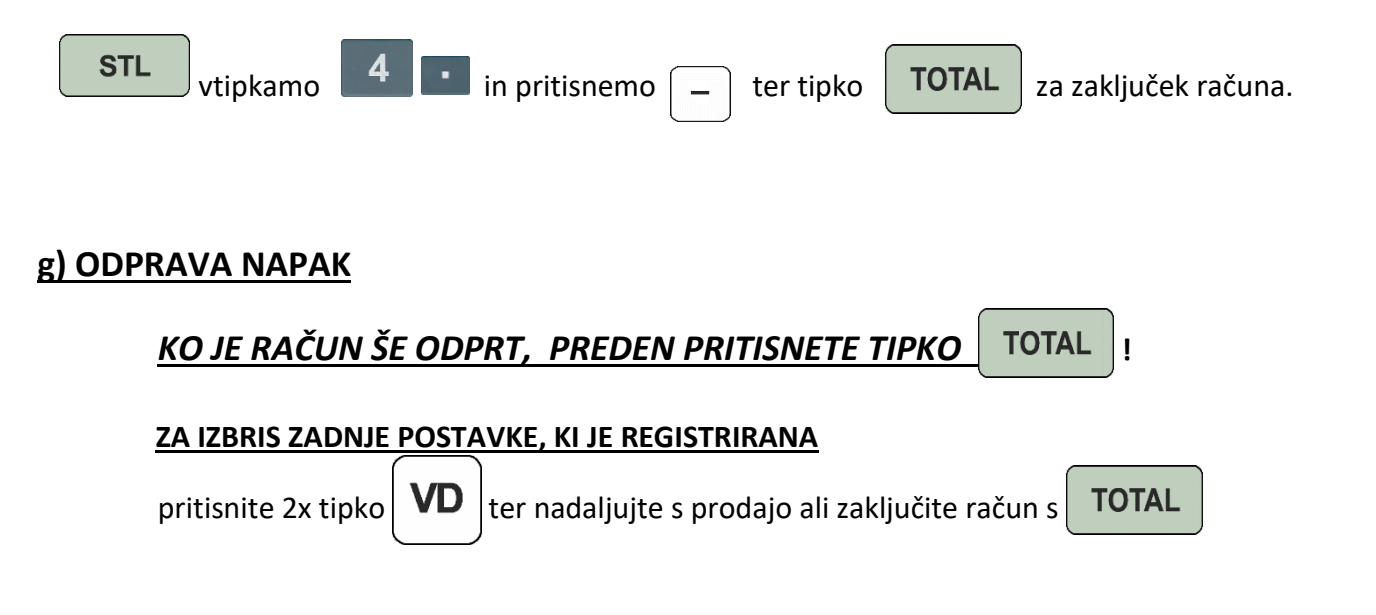

#### **TOTAL ZA IZBRIS CELOTNEGA RAČUNA (ko še ni zaključen) S TIPKO**

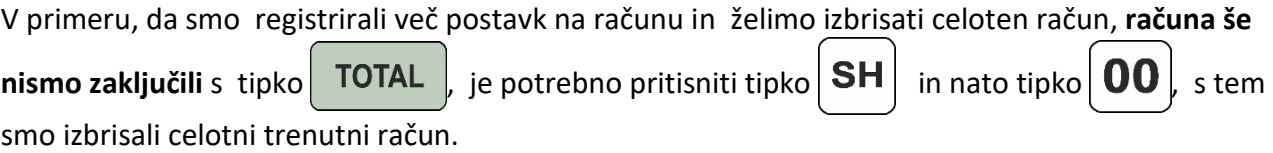

### **ZA IZBRIS SAMO ENE POSTAVKE NA RAČUNU, KI ŠE NI ZAKLJUČEN.**

V kolikor želimo med prodajo izbrisati eno postavko na računu, dokler računa še nismo zaključili, je potrebno pritisniti tipko  $|\mathbf{V}\mathbf{D}|$  in nato tipko  $|\mathbf{+}|$  ali  $|\mathbf{=}$  sprehajati se" po računu od postavke do postavke, gor in dol. Zvočni signal opozarja, da se nahajamo na začetku ali na koncu računa. Ko se nahajamo na postavki, ki jo želimo izbrisati ponovno pritisnemo  $\vert \textbf{ V}\textbf{D} \vert$ nato zaključimo račun s tipko | TOTAL

## *STORNO (vračilo) RAČUNA*

## *BRISANJE RAČUNA, KO JE ZAKLJUČEN – FISKALIZIRAN !!!*

Storno (vračilo) računa se opravi po spodnjem postopku (primer je za račun številka 32):

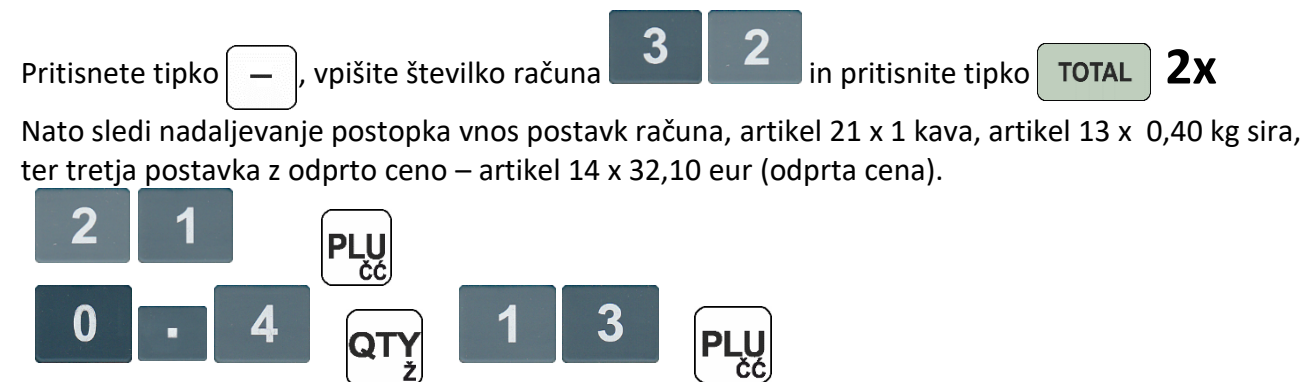

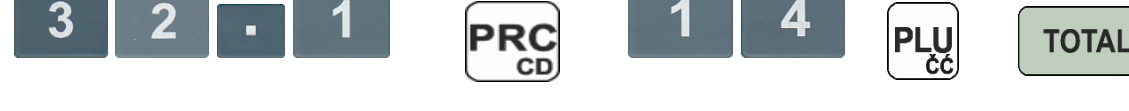

**Račun je storniran (izvedeno vračilo) in je potrjen na FURS-u !!!**

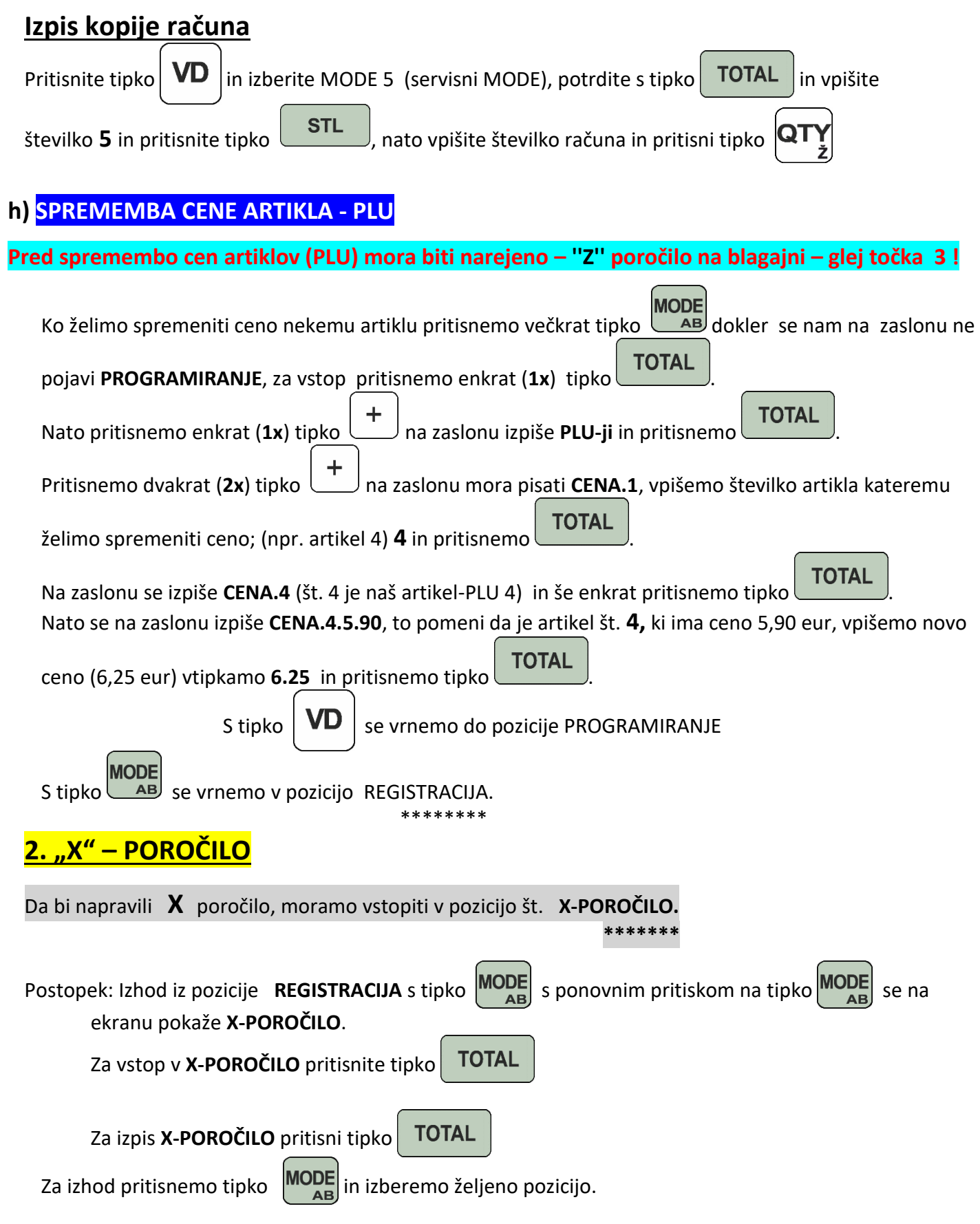

# **3. "Z" -POROČILO**

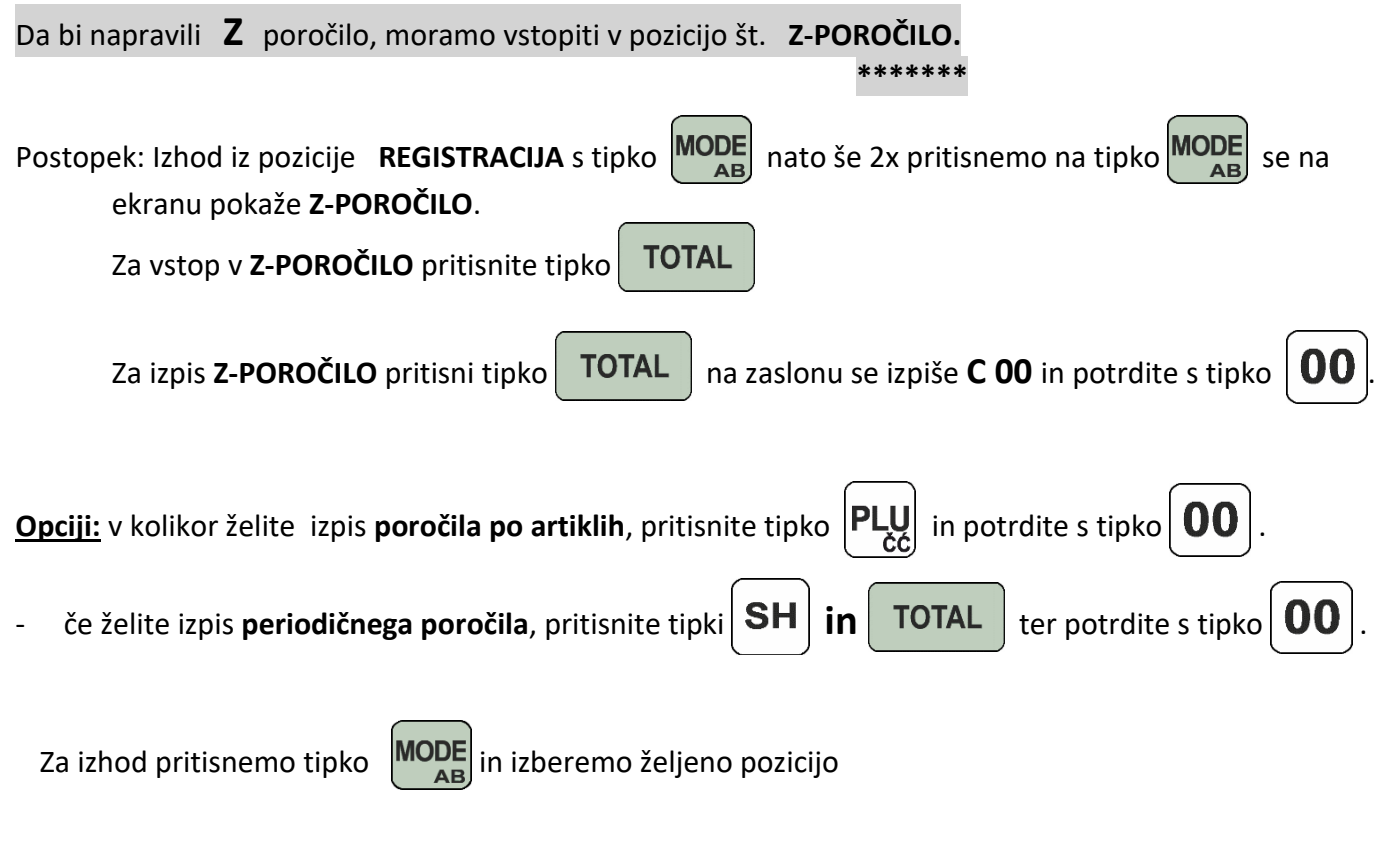

**Izpis po PLU (artiklu) je neodvisen od Z izpisa, in se ga lahko izpiše za teden ali mesec.**

## **Za reset števcev ob prehodu v novo leto oziroma novo začetno številčenje z 1**

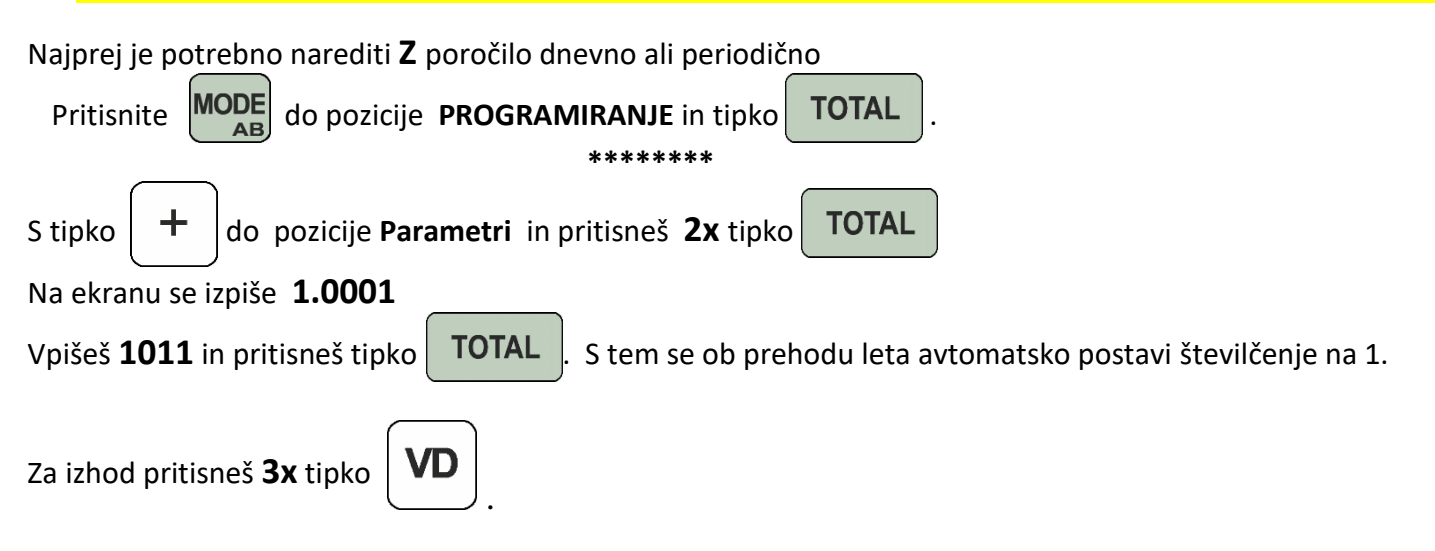

# **KONEC BLAGAJNIŠKEGA TRAKU**

Ko delom (med prodajo) zmanjka rolice (papirja za račune) se na ekranu (displayu) blagajne prikaže sporočilo " $P$  – **END 1"**, morate odpreti pokrov tiskalnika in vstaviti novo rolo papirja ter pritisniti tipko  $\begin{array}{|c|c|} \hline c \end{array}$ 

# **Izklop fiskalizacije na blagajni, fiskalizacija se izvede naknadno !!!**

### **Blagajna se izključi in ponovno vključi**

### **Za blagajno nastaviti v OFF-LINE sledi postopek (pri težavah s signalom, da hitreje poteka delo):**

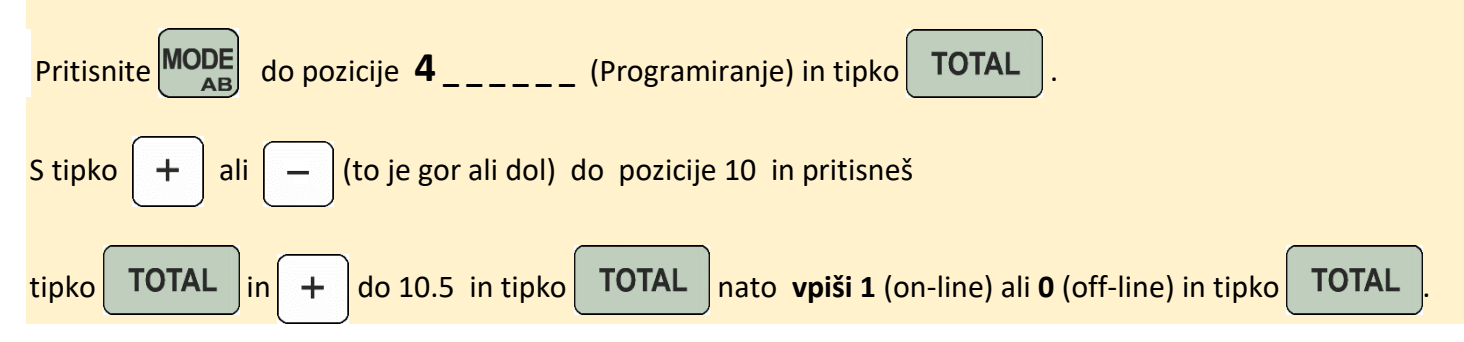

**OPOMBE: ČE VAŠA BLAGAJNA PRIKAŽE SIMBOL ANTENE IN ODAJA ZVOČNI SIGNAL VSAKIH PAR SEKUND, POMENI, DA OBSTAJAJO RAČUNI, KI NISO BILI USPEŠNO POTRJENI, ZATO JE POTREBNO DATI BLAGAJNI UKAZ, DA TE RAČUNE PONOVNO POŠLJE v POTRDITEV NA FURS.** 

**UKAZ ZA NAKNADNO POŠILJANJE RAČUNOV V POTRDITEV V POZICIJI DELOVANJA** *0.00,* 

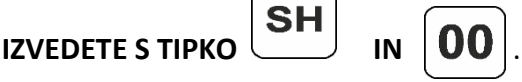

**ČE BLAGAJNA ŠE VEDNO NE OMOGOČA POTRDITVE RAČUNOV (NE DELUJE) JE POTREBNO POPRAVITI INTERNETNO POVEZAVO ALI BLAGAJNO IN TO NAJKASNEJE V ROKU 48 UR. V kolikor preteče več kot 48 ur blagajna javi napako Err 43 in delo na blagajni NE bo možno dokler se računov ne potrdi na FURSu.**

# *TEST POVEZAVE na FURS*

Z tipko **MODE** izberemo pozicijo **5** (servis), potrdimo s tipko **TOTAL**, nato pritisnemo tipko **PY1** 

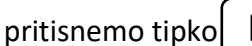

# *IZKLOP BLAGAJNE*

Blagajno izklopimo z mrežnim stikalom z desne strani blagajne.

# *Kode napak in prekoračitev zmogljivosti*

Če se na ekranu prikaže napake, koda napake je opisana v nadaljevanju. Glede na napako opravite postopek po spodnjih opisih.

Napake se lahko pobriše s tipko

- **Err 1** Prekoračitev množenja.
- **Err 2** Prekoračitev v dnevne poročilu. Napraviti dnevno Z poročilo.
- **Err 3** Napačna operacija.
- **Err 4** Popust večji od zneska računa ali vmesnega seštevka računa.
- **Err 5** Znesek je 0.
- **Err 6** Prekoračitev računa.
- **Err 7** Prekoračitev količine.
- **Err 8** Vnesena cena je večja od največje dovoljene vrednosti.
- **Err 9** Vrednost je 0.
- **Err 10** Prosta cena ni dovoljena za ta PLU ali skupino.
- **Err 11** Količina mora biti v celih številkah, brez decimalk.
- **Err 12** Na računu je doseženo maksimalno število postavk, zaključi račun.
- **Err 13** Procent ni v območju med 0.00 99.99.
- **Err 14** Negativen rezultat, operacijo ni možno izvest.
- **Err 15** Napaka pri dostopu do PLU-ja.
- **Err 16** Ni zaloge artiklov za prodajo.
- **Err 18** Ni registracije, ki bi se lahko popravila.
- **Err 19** Preseganje zmogljivosti periodičnega poročila.
- **Err 21** Znesek denarja v blagajni je manjši od zahtevanega izplačila.
- **Err 22** Prekoračitev poročili blagajnikov. Naredite poročila, po blagajnikih.
- **Err 26** Prekoračitev poročila po PLU. Naredite poročila po PLU.
- **Err 28** NI možno izpisat kopije računa.
- **Err 31** Napačen uporabnik oz. uporabnik brez davčne številke.
- **Err 32** To črtno koda že uporablja drugi PLU.
- **Err 33** Potrebno narediti PLU Z poročilo, preden se spremeni podatke o artiklih.
- **Err 34** Prekoračitev poročila skupine blaga. Naredite dnevno poročilo Z.
- **Err 36** Ni dovolj denarja za vračilo.
- **Err 37** Neaktivna davčna skupina.
- **Err 43** Izteklo je 48 ur za potrditev računa. Račune NUJNO poslat v potrditev.
- **Err 73** Napaka litijeve baterije.
- **Err 75** Presega znesek ali ceno (parameter 2 ali 4).
- **Err 76** Pokvarjena ura.

*Beležke in opombe*

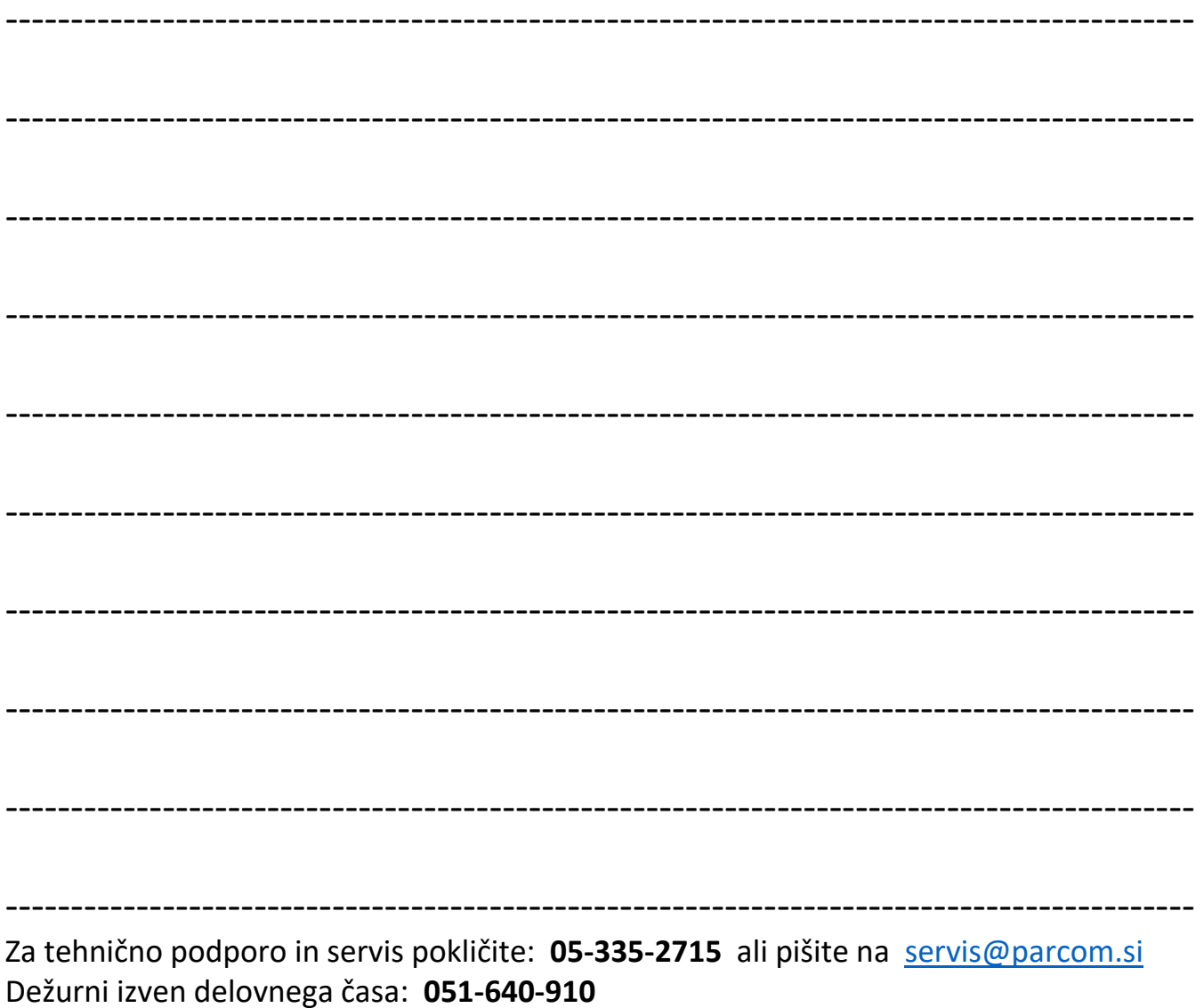